### نم Cisco UCS ةيجيسنلI تاطابترالI ليحرت UP6332-16 ىلإ 6248

## تايوتحملا

ةمدقملا <u>ةيس|س|ْل| ت|بلطتمل|</u> تا<mark>بلطتمل</mark>ا ةمدختسملا تانوكملا ةزهجألا تباث جمانرب ةيساسأ تامولعم ليحرتلل ةقبسملا صحفلا تايلمع ةرجهلا تاءارجإ ةفورعم تالكشم ةلص تاذ تامولعم

# ةمدقملا

ةدحوملا ةبسوحلا ماظنل ةيجيسنلا تاطابترال ةلسلس ليحرت ةيفيك لاقملا اذه حضوي .UP6332-16 ىلإ 6248 زارط Cisco نم (UCS(

# ةيساسألا تابلطتملا

### تابلطتملا

:ةيلاتلا عيضاوملاب ةفرعم كيدل نوكت نأب Cisco يصوت

[اهحالصإو Manager UCS Cisco جمانربل يلوألا نيوكتلا ءاطخأ فاشكتسأ](/content/en/us/td/docs/unified_computing/ucs/ts/guide/UCSTroubleshooting/UCSTroubleshooting_chapter_0100.html) ●

### ةمدختسملا تانوكملا

#### ةزهجألا

- اذفنم 40 تاذ UP6332-16 UCS ةيفيللا ةينيبلا تالصوملا ●
- اذفنم 48 تاذ UP6248 UCS ةيفيللا ةينيبلا تالصوملا ●

#### تباث جمانرب

- (d3(3.2 FI 6248 ةيساسألا ةينبلل تباثلا جمانربلا ●
- $-6332$  FI 3.1(3b)
- 6332 زارط (FIs) ريءصلI ليومتلI تاسسوؤمل ةبولطملI ةتباثـلI جماربـلI/جماربـلI قعومجم 6248 زارط (FIs (ريغصلا ليومتلا تاسسؤم يف ةروصلا رادصإ عم ةقباطملل

ةفوفصم مدختسأ. <u>جمارب لI ليزنت</u> نم تباثJJ جمانربU ةروص ليزنت نكمي :**ةظحالم** صاخلا زارطلا ةزهجأ عم تباثلا جمانربال قفاوت نم ققحتلل <u>UCS جمارب و ةزهجأ قفاوت</u> .كب

.ةصاخ ةيلمعم ةئيب يف ةدوجوملI ةزهجألI نم دنتسملI اذه يف ةدراولI تامولعملI ءاشنإ مت تناك اذإ .(يضارتفا) حوسمم نيوكتب دنتسملا اذه يف ةمدختسُملا ةزهجألا عيمج تأدب .رمأ يأل لمتحملا ريثأتلل كمهف نم دكأتف ،ليغشتلا ديق كتكبش

# ةيساسأ تامولعم

1/10 ةعرسب ةتباث تنرثيإ ذفانمك اهليغشت نكمي اماع SFP+ اذفنم 32 6248 زارطلا رفوي يف تباجيج 1/2/4/8 ةعرسب ةيفيللا تاونقلا ربع لمعت ذفانمك وأ ةيناثلا يف تباجيج 16 نم رثكأ مدختست تنك اذإ .طقف SFP+ ذفنم 16 6332 زارطلا رفوي ،كلذ عمو .ةيناثلا ةيبلتل 6332 زارطلا يف لصفلا ذفانم مادختسإ كيلع بجيف 6248، زارطلا يف +SFP ذفنم +.SFP ذفانمب ةصاخلا كتابلطتم

تافصاوم UCS-FI-6332-16UP:

- ةعرسب ةتباث تنرثيإ ذفانمك لمءت نا نكمي SFP+ ةماع ذفانم يه 16 **ىلإ 1 نم ذفانملا** تباجيج 4/8/16 ةعرسب ةيفيللا تاونقلا ربع لمعت ذفانمك وأ ةيناثلا يف تباجيج 1/10 .ةيناثلا يف
- ةينامثك وا ةيناثلJ يف تباجيج 40 ةعرسب QSFP+ ذفانمك **34 ىل| 17 نم ذفانملI** لمعت ،كلذ نم الدبو .SFP+ ذفانم ةعسوتل ةيناثلا يف تباجيج 10 ةعرسب SFP+ اذفنم رشع .ةيناثلا يف تباجيج 10 ةعرسب ةيلمع ريفوتل ةمدخلا ةدوج تالوحمب اهديوزت نكمي
- .ةيناثلا يف تباجيج 40 ةعرسب ةتباث QSFP+ ذفانمك 40 ىلإ 35 نم ذفانملا لمعت ●

## ليحرتلل ةقبسملا صحفلا تايلمع

- امهنيوكت متيو ،امهعضوم يف FIs 6248 يتكبش نم نوكتي يلاحلا دادعإلا نأ نم دكأت .ةدحاو ةعومجم يف
- لكشب لـمعت تايلـمعلI عيمج ناو ةزهاج ةعومجملل (HA) يلIعلI رفـوتـلI ةلاح نI نم قـقحت .حيحص

```
UCS-B# connect local-mgmt
Cisco Nexus Operating System (NX-OS) Software
TAC support: http://www.cisco.com/tac
Copyright (c) 2009, Cisco Systems, Inc. All rights reserved.
The copyrights to certain works contained in this software are
owned by other third parties and used and distributed under
license. Certain components of this software are licensed under
the GNU General Public License (GPL) version 2.0 or the GNU
Lesser General Public License (LGPL) Version 2.1. A copy of each
such license is available at
http://www.opensource.org/licenses/gpl-2.0.php and
http://www.opensource.org/licenses/lgpl-2.1.php
UCS-B(local-mgmt)# show cluster extended-state
Cluster Id: 0x573a0798c87511e9-0xab7c00defbdbe401
Start time: Tue May 19 20:11:15 2020
Last election time: Sun May 31 16:44:47 2020
B: UP, PRIMARY
A: UP, SUBORDINATE
B: memb state UP, lead state PRIMARY, mgmt services state: UP
A: memb state UP, lead state SUBORDINATE, mgmt services state: UP
   heartbeat state PRIMARY_OK
INTERNAL NETWORK INTERFACES:
eth1, UP
eth2, UP
HA READY
Detailed state of the device selected for HA storage:
Chassis 1, serial: FOX2204P7K8, state: active
Server 1, serial: WZP22080SEL, state: active
UCS-B(local-mgmt)#
```
نم لكل ةيرادإلا تامدخلا نوكت نأ بجي امك ،دادعتسالا ةلاح يف HA نوكي نأ بجي ةيلاملا تاسسؤملا

### ةرجهلا تاءارجإ

.ليحرت لا ءارجإ ءدب لبق ليحرت لا نم قبسم لا ققحت لا تاي لمع نم ققحت :**ةظحالم**.

- .اهئالخإب مقو ةعومجملا يف ةدوجوملI ا 6248 Fi ةيعرفJI ةدحولI ددح.
- ع م L1-L2 ةلازإب مق.لكيەلا نم تالصولا ةلازإب مق:يJامJ لسارملل ةبسنلاب .2 .ديدجلا 6332 FI عم لادبتس|لل اهدعأو يرخألا 6248 ةيلاملا تاكبشلI
- مكحت ةدحو لبك ليصوتو ةقىاطلا تالبكب 6332 زارط ةيحالم ةكبش لوا ليصوتب مق .3 بجي :**ةظحالم**.لقتسملا عضولا ي ف 6332 زارط ةجمدم ةيحالم ةكبش لوأ ضرع لجأ نم ةتباثلا اهجمارب ةيقرت لجأ نم لقتسملا عضولا يف FI 6332 ةقاطب لوأ حرط كيلع عضولا يف FI 6332 لوأ حرطب مقت مل اذإ .يلاحلا FI 6248 تباثلا جمانربلا عم اهتنمازمل عاونأ يف فالتخالل ارظن ةتباثلا اهجمارب ةنمازمب تادحول| موقت نلف ،لقتسمل| .اهب ةصاخلا روصلا
- ةيقرتب مقو ةلقتسملا 6332 FI ةكبشل (GUI (ةيموسرلا مدختسملا ةهجاو ىلع لصحا 4. .لعفلاب ةقباطتم نكت مل اذإ ةيساسألا ةينبلل ةتباثلا جماربلا
- اذه رفوي .لقألا ىلع دحاو زاهج ليصوت نامضل لكيهلاب FI 6332 لوحملا ليصوتب مق 5. اذه :**ةظحالم**.ديدجلا FI و يلIحلI FI نييب HA ءاشنإ لجأ نم SIPROM يلإ لوصولI لاصتالI HA لوح ءاطخأ ىلع لصحتس ،لصتملا (ةزهجألا) زاهجلا نودب .HA ل يرورض طرشلا .تباثلا جمانربلا ةقباطمو 2L1-L تالاصتإ ءارجإ مت اذإ ىتح لطعملا
- .تالاصتالا ءاشنإل ةكبشو مداخك FI 6332 ةكبش ىلع ذفانملا نيوكتب مق 6.
- هريضحتل مكحتلا ةدحو لاصتا مدختساو FI 6332 لوحملا ىلع دوجوملا نيوكتلا حسما 7. 2.L1-L لاصتا نم اضيأ دكأت .ةعومجملا ماظن ىلإ هتفاضإل
- .ةيلاحلا ةعومجملا ىلإ FI فلمك FI فلم ةفاضإب حامسلل مكحتلا ةدحو مدختسأ 8.
- IP ناونع لخدأ .نيوكتلل ةيموسرلا مدختسملا ةهجاو بولسأ وأ مكحتلا ةدحو مدختسأ 9. .ةرادإلاب صاخلا
- .HA زهجيل و لماكلاب علطيل وديفلا ىنتسا 10.
- ةزەاج ةيناثلI FI نوكت ،ةديج FIs نم لك ةلاح نوكت نأ دعب .ةلود pmon لا تققد .11 .لادبتسالل

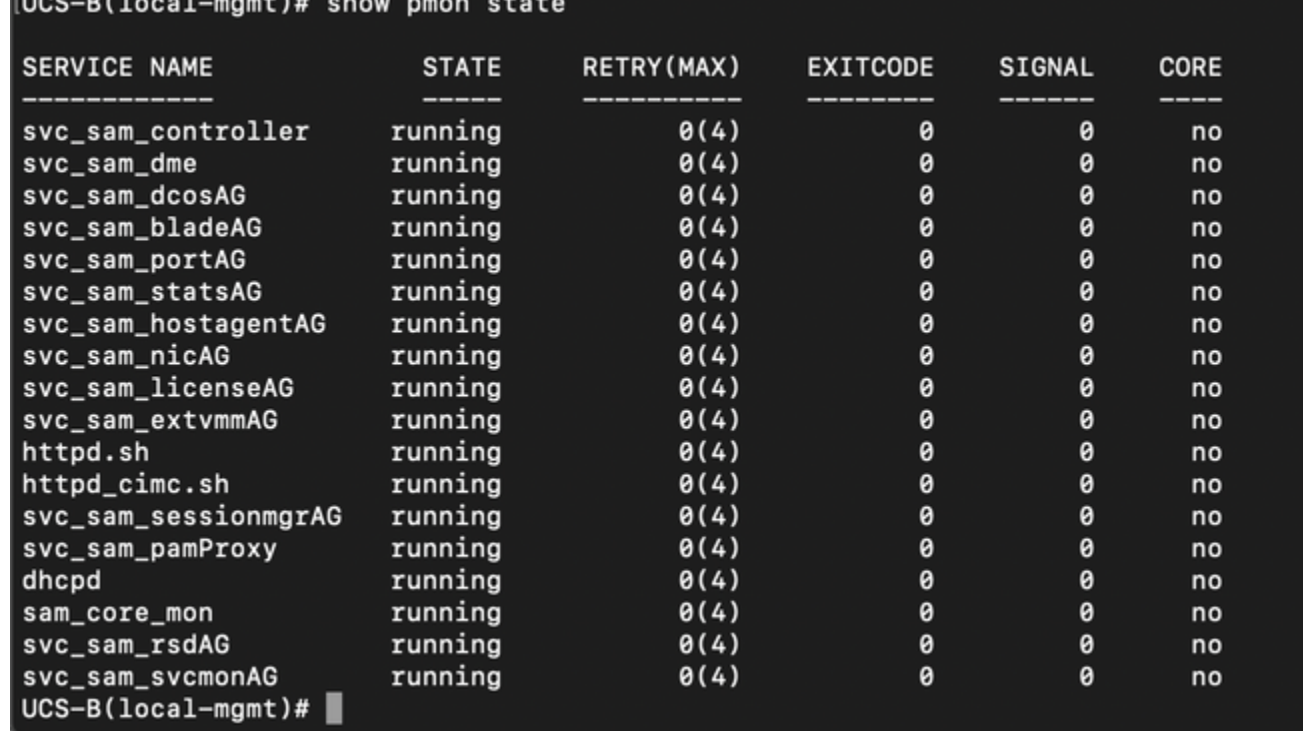

ليغشت ةلاح يف تايلمعلا ةفاك نوكت نأ بجي

- .يساسأ رادصإك FI 6332 رادصإلا ىلإ ةعومجملا ماظن لشف زواجت ىلإ لقتنا 12.
- 6332 لوحملا ةيقرت ىلإ جاتحت ال :**ةظحالم**.ةلثامم ةقيرطب ىرخالا 6248 FI لا لادبتسإ .13 جمانربلا ةنمازم نآلا FI 6332 ةكبش لوأل نكمي .لقتسملا عضولا يف يناثلا FI تباثلا جمانربلا يف ريبك فالتخأ دجوي الو عونلا سفن نم روصلا نأل ارظن تباثلا .نيزاهجلا ىلع
- FI 6332 لوحملاب رخآلا FI 6248 زارطلا لدبتسا:يناثلا FI 6332 لوحملاب تالاصتالا ءارجإ 14. ةدحو لاصتا مدختساو ةعومجملا ماظن ىلإ يناثلا FI 6332 لوحملا ةفاضإب مق.يناثلا .هدادعإل مكحتلا
- .ةعومجملا ماظن ةلاح نم ققحتلل ةيموسرلا مدختسملا ةهجاو مدختسأ 15.

### ةفورعم تالكشم

ثدحو SFP ةلهم/SDP قباطت مدع أطخ يف FI 6332 لوحملا ىلع ةدوجوملا مداخلا ذفانم تلخد اذإ تالواحم دعب ت $\epsilon$ اك امك تال $\epsilon$ صتال $\epsilon$ ا كرتأ :ل $\epsilon$ يه ل $\epsilon$ ب ني $\epsilon$ ل مات ن مرلا دحأل طق ف أطخل

حسم بجي ،ةعومجملا ماظن ىلإ FI 6332 فلم ةفاضإ دعب .ءاطخألا حسمل ةحجان ريغ ةديدع .فاشتكالل تالاصتالا مادختسإ دنع ايئاقلت ءاطخألا

## ةلص تاذ تامولعم

- [ةتباثلا جماربلا تايقرت ءانثأ UCS يف ةينبلا حالصإ مادختسإ](/content/en/us/support/docs/servers-unified-computing/ucs-manager/200758-Using-Fabric-Evacuation-in-UCS-during-Fi.html
) ●
- م<u>اظنال يالوا دادعإ ذيفنت :Cisco UCS Manager ةيموسرلI مدختسملI ةهجاو نيوكت ليلد</u> <mark>[لقتسم نيوكتل](/content/en/us/td/docs/unified_computing/ucs/sw/gui/config/guide/2-2/b_UCSM_GUI_Configuration_Guide_2_2/configuring_the_fabric_interconnects.html#task_FA4A41334E564168888F30C7D12E2681)</mark>
- جمانرب لـالـخ نـم ةتـبـاثـلـا جماربـلI ةرادإ :Cisco UCS Manager تـبـاثـلI جمانربـلI ةرادإ لـيـلد [Cisco UCS Manager](/content/en/us/td/docs/unified_computing/ucs/ucs-manager/GUI-User-Guides/Firmware-Mgmt/3-1/b_UCSM_GUI_Firmware_Management_Guide_3_1/b_UCSM_GUI_Firmware_Management_Guide_3_1_chapter_011.html)
- [Systems Cisco تادنتسملاو ينقتلا معدلا](https://www.cisco.com/c/ar_ae/support/index.html) ●

ةمجرتلا هذه لوح

ةي الآلال تاين تان تان تان ان الماساب دنت الأمانية عام الثانية التالية تم ملابات أولان أعيمته من معت $\cup$  معدد عامل من من ميدة تاريما $\cup$ والم ميدين في عيمرية أن على مي امك ققيقا الأفال المعان المعالم في الأقال في الأفاق التي توكير المالم الما Cisco يلخت .فرتحم مجرتم اهمدقي يتلا ةيفارتحالا ةمجرتلا عم لاحلا وه ىل| اًمئاد عوجرلاب يصوُتو تامجرتلl مذه ققد نع امتيلوئسم Systems ارامستناه انالانهاني إنهاني للسابلة طربة متوقيا.